# **LABORATORIO VIRTUAL REMOTO PARA ROBÓTICA Y EVALUACIÓN DE SU IMPACTO EN LA DOCENCIA**

**Francisco A. Candelas, Fernando Torres, Pablo Gil, Francisco Ortiz, Santiago Puente, Jorge Pomares** 

*Dpto. de Física, Ingeniería de Sistemas y Teoría de la Señal Escuela Politécnica Superior, Universidad de Alicante. Alicante, España* 

Resumen: Es conocido que un laboratorio virtual puede aportar muchas ventajas en la docencia de asignaturas técnicas, pero también resulta de interés evaluar el grado de aceptación del alumnado. En este artículo se presentan las características principales de un laboratorio virtual con acceso remoto utilizado por los autores en prácticas de una asignatura robótica, centrándose después en un estudio sobre el impacto que tiene esta nueva herramienta docente en los alumnos y en el proceso de enseñanza-aprendizaje. A partir de los resultados del estudio se extraen unas conclusiones que convendría tener en cuenta en la aplicación de los laboratorios virtuales. *Copyright © 2004 CEA-IFAC*

Palabras Clave: educación, enseñanza, remoto, robótica, simulación, virtual, visión.

#### 1. INTRODUCCION

Según la enseñanza tradicional, la realización de las sesiones de prácticas de ciertas asignaturas de ingeniería implica habitualmente que el alumno debe asistir a determinados turnos de horarios fijos, en un laboratorio que posee unos equipos físicos limitados.

Estas clases prácticas introducen al alumno en el "Método Científico", debido al carácter de la asignatura. De todas las etapas del "Método Científico" las clases de prácticas se centran en la observación, en el análisis y clasificación de datos, en la evaluación de resultados y en la comparación con las predicciones de la teoría.

El conjunto de prácticas propuestas deben tener por objetivo el ilustrar los resultados obtenidos en las clases teóricas, así como familiarizar al alumno con el manejo de instrumentos y equipos empleados en situaciones reales. En este caso, el propio alumno es el protagonista, y como tal debe sentirse.

Tradicionalmente, el contenido de estas clases está fuertemente condicionado por los equipos disponibles en el laboratorio. Sin embargo,

actualmente con el uso de nuevas tecnologías (Internet, realidad virtual, etc.) es posible soslayar este problema mediante laboratorios virtuales con acceso remoto, que permiten al alumno realizar los ejercicios prácticos desde otras ubicaciones (como desde su casa) en un horario mucho más flexible (Schmid, 1998; Dormido, et al., 2000; Gillet, et al. 2001; Candelas, et al., 2003).

Con el uso de técnicas de tele-operación, se puede lograr que un gran número de alumnos tenga acceso a un material caro o escaso situado en un laboratorio especializado, solucionando así este problema habitual en las prácticas de asignaturas de ingeniería que requieren un equipamiento específico (Gillet, et al. 1997; Salzmann, et al., 1999; Marín and Sanz, 2001). Además, el sistema puede monitorizar el uso correcto de los equipos, evitando daños en los mismos debido a un mal uso y aumentado su ciclo de vida.

Otras ventajas de estos sistemas para la realización de prácticas de forma remota, es que también posibilitan mecanismos de evaluación del conocimiento adquirido por los alumnos, así como

del trabajo real que han realizado (Marín and Sanz, 2001; Sebastián, et al., 2003; McKee, 2003).

Los autores de este artículo emplean los laboratorios virtuales para la docencia en asignaturas de Ingenierías en Informática desde hace unos años (Candelas, et al. 2003; Puente, et al., 2000; Torres, et al., 2001a), y para evaluar la opinión y el grado de aceptación que tiene el alumno sobre los mismos, así como su efecto sobre el aprendizaje, han realizado unos estudios estadísticos. En este artículo se expone los principales datos obtenidos en el curso 2002/03 en una asignatura de robótica (Torres, et al., 2003; Torres, et al., 2004).

El artículo se estructura del siguiente modo. En primer lugar, en la sección siguiente, se describen brevemente las herramientas del laboratorio virtual utilizado por los autores. Después, en la sección 3 se presentan las prácticas donde se utiliza el laboratorio virtual y el ámbito del estudio realizado, así como las estadísticas más relevantes obtenidas. Finalmente, en las secciones 4 y 5 se exponen, respectivamente, las principales conclusiones que se pueden derivar de los resultados y las líneas en las que se trabaja actualmente.

### 2. EL LABORATORIO VIRTUAL

Para realizar las prácticas se proporciona al alumno dos herramientas desarrolladas dentro de la actividad investigadora de los autores: un entorno para la especificación y simulación de algoritmos de visión artificial denominado VISUAL, y un sistema de simulación y tele-operación de un robot industrial llamado ROBOLAB. En los siguientes apartados se describen las características más destacables de estas dos herramientas, que están disponibles en http://www.disclab.ua.es/robolab/labvir.htm.

#### *2.1. Simulación de algoritmos de visión artificial*

Para que el alumno pueda representar algoritmos de visión artificial, y comprobar su funcionamiento de una forma intuitiva, se utiliza el entorno de software denominado VISUAL. Las características de esta herramienta, resumidas a continuación, hacen que sea muy adecuada para la docencia (Gil, et al., 2003).

Dentro de VISUAL, el alumno dispone de una lista de OPIs u Operaciones de Procesamiento de Imágenes básicas (panel de la izquierda en la figura1), de entre los que puede seleccionar los deseados para dibujar, de una forma muy sencilla, unos esquemas gráficos que describen algoritmos de visión artificial mediante una representación de flujo de datos (ventana de la parte central-derecha de la figura 1). Los OPIs están clasificados por tipos, según las clases de operaciones que pueden realizar. Una vez dibujado un esquema, o parte de él, se puede comprobar el funcionamiento de las operaciones, y el efecto que tienen sobre las imágenes o datos a procesar, paso a paso.

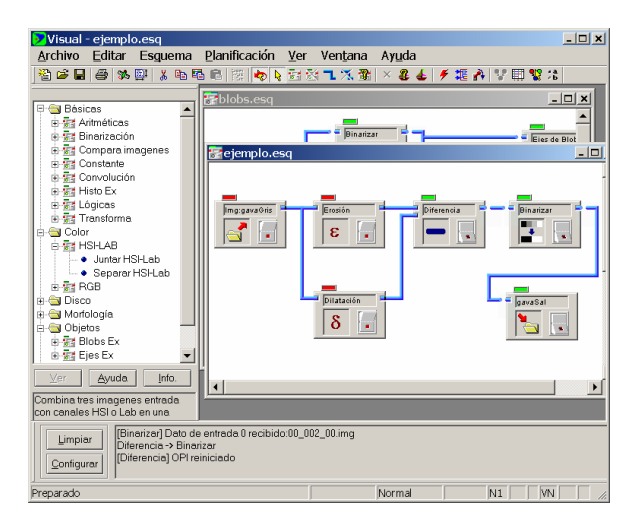

Fig. 1. Aspecto de VISUAL.

Con los OPIs adecuados, y mediante conexiones entre ellos, se pueden dibujar esquemas gráficos que representan los algoritmos de visión artificial estudiados, como por ejemplo el mostrado en la figura 1. Los OPIs (bloques en el esquema) pueden tener una serie de entradas (a su izquierda) o salidas (a su derecha), las cuales representan las imágenes (u otra información) a procesar y las imágenes (o datos) de resultado. Las salidas de unos OPIs se conectan a las entradas de otros mediante unas conexiones que representan el flujo de los datos, en general de izquierda a derecha y de arriba a bajo en un esquema.

El alumno puede comprobar en cualquier momento el resultado de ejecutar un OPI, activando el botón que posee, y es posible ver y analizar las imágenes presentes en las entradas o salidas de los OPIs simplemente actuando sobre ellas con el ratón.

Un esquema ilustra de forma muy clara el estado del algoritmo, ya que las conexiones por las que han "pasado" imágenes aparecen como continuas, mientras que las que están cortadas indican que por ellas no ha pasado una imagen (ver la figura 1), y cada OPI tiene un icono que representa la operación que realiza, así como un indicador de color que advierte sobre si se ha ejecutado ya, se está ejecutando aún, o no se ha ejecutado todavía.

Una característica destacable de VISUAL con respecto a otras herramientas similares existentes, es que los OPIs son módulos ejecutables independientes y externos al entorno de especificación y simulación gráfica. Esto es adecuado para la docencia, ya que permite proponer ejercicios prácticos consistentes en desarrollar programas para realizar ciertas operaciones de visión artificial, que luego se pueden incorporar al entorno como nuevos OPIs. De este modo, el alumno no requiere desarrollar la interfaz con el usuario, y se centra en programar las operaciones en el lenguaje deseado.

### *2.2. Simulación y tele-operación de un robot industrial*

Para las prácticas más relacionadas con la robótica se emplea otro sistema, denominado ROBOLAB, y orientado a que los alumnos puedan practicar comandos de movimiento en un robot industrial, aprendiendo aspectos relativos a su cinemática (Puente, et al. 2000; Candelas, et al., 2003).

La primera versión de ROBOLAB ofrece una interfaz creada con Java y VRML, un software estándar de Internet para representar escenarios de realidad virtual (VRML Site magazine: http://www.vrmlsite.com/). Recientemente se ha desarrollado una nueva versión basada en Java y Java-3D, cuyas características se describen posteriormente en el apartado 2.3.

La figura 2, muestra la arquitectura general del sistema. Con respecto al equipamiento presente en el laboratorio, destaca el robot Scorbot ER-IX (de Intelitek), un brazo robot con cinco grados de libertad más una pinza, con su equipo controlador.

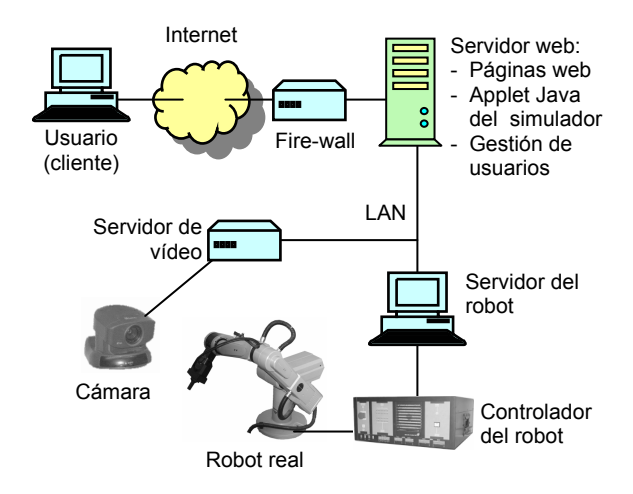

Fig. 2. Estructura del sistema ROBOLAB

Estos son los dos únicos equipos que suponen una inversión considerable. El resto son equipos comerciales de fácil adquisición. Entre ellos se encuentran dos PCs: el "servidor del robot" y el "servidor web". El primero gestiona los comandos enviados al robot y obtiene la información sobre su estado actual para permitir una realimentación online. El segundo ofrece los servicios de acceso desde Internet al simulador, proporciona los enunciados y formularios de auto-evaluación y entrega de resultados, y controla el acceso de los usuarios y estadísticas sobre sus prácticas. Además, está el "servidor de video" que da la opción de una realimentación de la tele-operación basada en un flujo de vídeo comprimido (Puente, et al. 2000; Candelas, et al., 2003).

Los únicos medios requeridos por el estudiante son un ordenador personal conectado a Internet y los componentes de software de la máquina virtual de Java y de VRML en su caso. Los estudiantes pueden usar todas las funciones que ofrece ROBOLAB

mediante un applet Java que ofrece la interfaz gráfica con la simulación de realidad virtual, que representa el entorno 3D del robot y su espacio de trabajo. La figura 3 muestra el aspecto de la primera versión de ROBOLAB, basada en VRML.

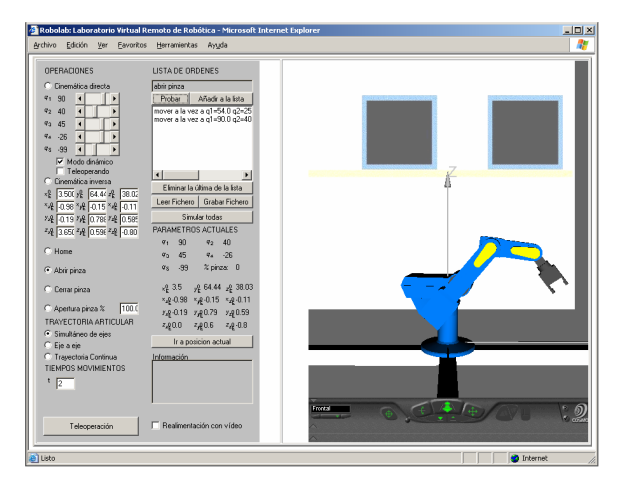

## Fig. 3. Interfaz de usuario de ROBOLAB: applet Java y simulación VRML

La interfaz que ofrece el applet Java permite al alumno especificar movimientos del robot mediante coordenadas cartesianas del área de trabajo o valores de las articulaciones de diferentes modos, así como los tiempos en los que se deben realizar los mismos en la simulación del entorno virtual. Además, el simulador calcula la cinemática directa o inversa e informa de los valores de las coordenadas al alumno mientras se realiza de la simulación.

Cuando el alumno obtiene un resultado correcto de un movimiento en la simulación local en el applet, puede añadir el movimiento a la lista de comandos que aparece en la interfaz (ver figura 3). De esta manera, el alumno puede especificar los movimientos para que el robot siga una trayectoria propuesta en los ejercicios. Finalmente, la lista de comandos se puede simular de forma completa. Cabe destacar que estas capacidades de simulación están disponibles para cualquier persona, sin necesidad de autentificación.

Una vez obtenida una lista de comandos validados, un alumno puede solicitar al "servidor web" la ejecución remota de la lista de comandos en el robot real, para lo que requiere autentificarse como un usuario válido con una contraseña. El "servidor web" controla también el acceso al robot por parte de diversos usuarios, garantizando un acceso secuencial de los mismos. Finalmente, los comandos a ejecutar son enviados al "servidor del robot" que realiza otra simulación para comprobar que son validos antes de trasladarlos al lenguaje del controlador. Las simulaciones garantizan el buen uso del sistema real.

Para comprobar el movimiento real del robot, el simulador dispone de dos opciones de realimentación. La primera es mediante un flujo de video comprimido que genera el "servidor de video" al mismo tiempo que el robot ejecuta la lista de movimientos, y que se transmite al ordenador del alumno para ser mostrada de forma on-line en el ordenado del alumno. La segunda es una novedosa técnica, la cual consiste en una actualización de la simulación con información on-line recibida desde el "controlador del robot" sobre los parámetros básicos del robot real durante la ejecución de los movimientos. Con este segundo método el estudiante observa una representación gráfica del estado real del robot, en contraste con una simulación basada en un modelo matemático (Torres, et al., 2001a). Su ventaja frente a al primera opción es que exige menos ancho de banda.

### *2.3. Nueva versión de ROBOLAB*

Recientemente se ha desarrollado una nueva versión del software del sistema, cuya principal diferencia con la anterior es que la representación virtual del robot está basada en Java-3D (Sowizral et al, The Java 3D Community Site: http://www.j3d.org). Con esto se consigue que la interfaz de usuario esté contenida toda en un applet cliente de forma compacta, solucionando algunos problemas de compatibilidad e instalación con determinados sistemas operativos o navegadores que presenta la versión basada en VRML.

Además de una interfaz gráfica de usuario mejorada, mostrada en la figura 4, la nueva versión de ROBOLAB ofrece nuevas características, entre las que destacan las descritas a continuación.

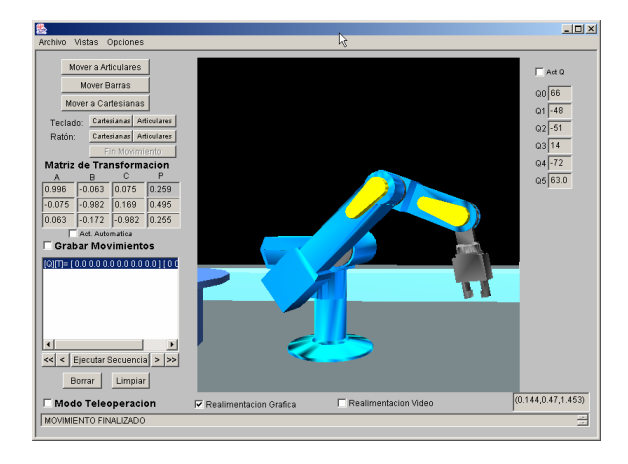

Fig. 4. Versión de ROBOLAB basada con Java-3D

En primer lugar, el sistema utiliza una biblioteca de clases Java para el modelado de robots a partir de Java-3D desarrollada por nuestro grupo de investigación, que permite simular y tele-operar cualquier brazo robot, y no sólo el modelo Scorbot como la primera versión. La biblioteca permite especificar un robot definiendo sus articulaciones y eslabones, sus características cinemáticas, y su interfaz con el controlador correspondiente (Candelas, et al. 2004). Por otra parte, el applet del cliente se comunica con el "servidor web" mediante el protocolo de alto nivel HTTP (Stallings, 2000), facilitando el acceso al sistema desde redes privadas.

Además, la nueva versión incorpora la opción de añadir objetos estáticos al entorno de simulación, además de la detección de colisiones del robot consigo mismo y con otros objetos de entorno. Así se consigue que el entorno simulado sea mucho más parecido al real.

### 3. EVALUACIÓN DEL IMPACTO DEL LABORATORIO VIRTUAL

El laboratorio virtual descrito en la sección anterior se aplica, desde el curso 1998/1999, en los grupos de prácticas de la asignatura "Robots y Sistemas Sensoriales", de los planes de estudios de las Ingenierías en Informática de la Universidad de Alicante. Esta asignatura tiene, en los planes de estudio actuales, 7.5 créditos ECTS, que incluyen 30 horas de lecciones de teoría y 30 horas de ejercicios prácticos de laboratorio, además de otros trabajos propuestos a los alumnos.

### *3.1. Prácticas de laboratorio*

Las prácticas de laboratorio se listan a continuación. Es en las tres primeras donde el alumno debe utilizar el laboratorio virtual.

Práctica 1 (8h): transformaciones homogéneas y cinemática de un robot. En primer lugar, en esta práctica se presenta ROBOLAB y se utiliza su simulación para estudiar la cinemática, tanto directa como inversa, de un modelo especifico de robot (Scorbot ER-IX, de 5 DOF).

Práctica 2 (6h): la visión artificial como elemento sensor. Usando la herramienta VISUAL, se introduce al alumno en el procesamiento de imágenes, dibujando y simulando diferentes algoritmos. Además, el alumno debe desarrollar y programar una nueva operación para VISUAL, correspondiente a un algoritmo de visión artificial, como puede ser la detección de objetos de una imagen binarizada.

Práctica 3 (6h): control cinemático de un robot. El alumno debe diseñar trayectorias punto a punto para el movimiento del robot, y aplicar un interpolador cúbico con ajuste parabólico. Las trayectorias resultantes se deben comprobar con ROBOLAB, tanto en simulación como con operación remota.

Práctica 5 (5h): control visual. Se introduce al alumno en la técnica de ver y mover estática, y éste debe desarrollar un algoritmo de control visual utilizando los resultados de las prácticas anteriores.

Práctica 6 (5h): programación del robot. El alumno debe trasladar los comandos de las trayectorias al lenguaje del robot utilizado, en este caso el ACL, y probar el programa resultante en el robot real.

Las prácticas se concatenan de forma que a lo largo del curso se diseña una sencilla, pero completa, aplicación de robótica y visión artificial. Así, el

alumno debe primero conocer la cinemática del robot utilizado. Después diseñar un algoritmo de visión artificial que le permita reconocer y localizar un objeto en una imagen estática captada en área de trabajo del robot. Una vez localizado el objeto, debe desarrollarse la trayectoria para el control cinemático que hace que el robot vaya desde su posición inicial hasta el objeto. Finalmente, el desarrollo se debe aplicar para realizar un sencillo control visual a partir de una secuencia de imágenes estáticas.

### *3.2. Estudio realizado*

Para evaluar la aceptación por parte de los alumnos y el efecto sobre el aprendizaje que conlleva el laboratorio virtual se ha realizado un estudio estadístico durante el curso 2002/03 sobre varios de los grupos de prácticas, considerando unos 50 alumnos (Torres, et al., 2004). Este estudio es continuación de otro realizado en el curso anterior (Torres, et al., 2003), y en él se han empleando tanto cuestionarios sobre aspectos de aceptación y uso del laboratorio como la propia calificación del profesor de las cuestiones técnicas relativas a los experimentos.

Para cada práctica, se imparte una explicación introductoria en su primera sesión, dando al alumno la opción de asistir presencialmente al laboratorio de la escuela para completar el resto de la misma, así como para la entrega de su memoria, o, en contraste, realizar la práctica y la entrega desde casa u otro sitio, a través de Internet, y en cualquier horario. En cualquier caso, en el momento de la entrega, los alumnos deben responder al cuestionario relativo al uso de las herramientas y a la realización de las prácticas a través de Internet.

En los siguientes puntos se describen los resultados más relevantes del estudio realizado para las tres primeras prácticas, que son las que hacen uso del laboratorio virtual.

### *3.3. Resultados de la práctica 1*

En primer lugar, la figura 5 muestra los tipos de conexión de que disponen los alumnos para realizar las prácticas, en el caso de que no las hagan desde el laboratorio. El 87% de los alumnos disponen de acceso a Internet en el curso 2002/03 fuera de la universidad. Cabe destacar aquí como ha aumentado el número de alumnos que disponen de acceso a Internet con respecto al 62% del curso anterior.

En cuanto al lugar desde donde se realizaron las prácticas, la figura 6 muestra como sólo un 20% de los alumnos han optado por realizar las prácticas desde su casa frente al 71% que han preferido hacerlo desde el laboratorio reservado en la universidad.

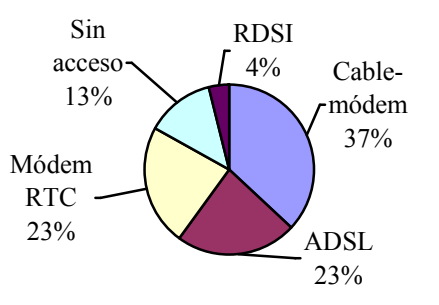

Fig. 5. Disponibilidad de acceso a Internet por parte de los alumnos

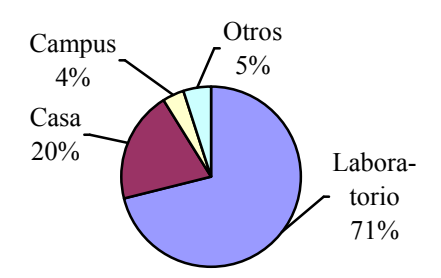

Fig. 6. Lugar desde donde los alumnos han realizado la práctica 1.

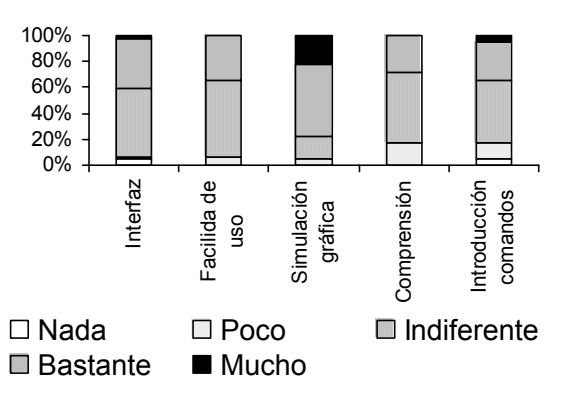

Fig. 7. Valoración que los alumnos hacen de ROBOLAB.

Conforme a las respuestas de los alumnos, el motivo principal por el que el alumno escoge realizar las prácticas en el laboratorio es que considera imprescindibles las explicaciones del profesor (65% de los encuestados). Otros motivos son las mejores condiciones de trabajo; el software requerido ya se encuentra instalado en los equipos y las velocidades de acceso son más elevadas.

Los alumnos que prefieren realizar las prácticas desde el exterior (29%) alegan falta de tiempo y mayor comodidad. Hay que resaltar que, en las titulaciones de informática en las que se ha realizado el estudio, muchos alumnos compaginan estudios y trabajo.

La figura 7 refleja el grado en que gusta a los alumnos la herramienta ROBOLAB. La simulación gráfica ha sido bien valorada (al 56% de alumnos les gusta bastante y a un 22% les gusta mucho). Hay que mencionar que en las cinco características evaluadas, más de un 80% del alumnado las valora positivamente. La característica peor valorada es el modo de introducción de comandos.

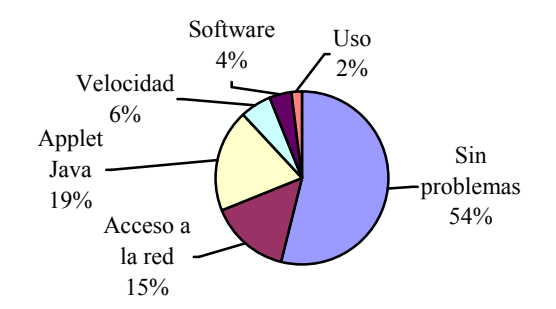

Fig. 8. Problemas que los alumnos han encontrado al realizar la práctica 1.

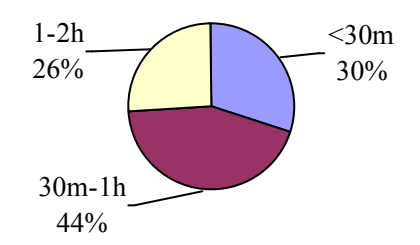

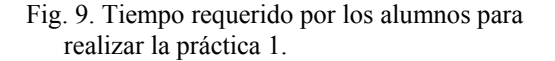

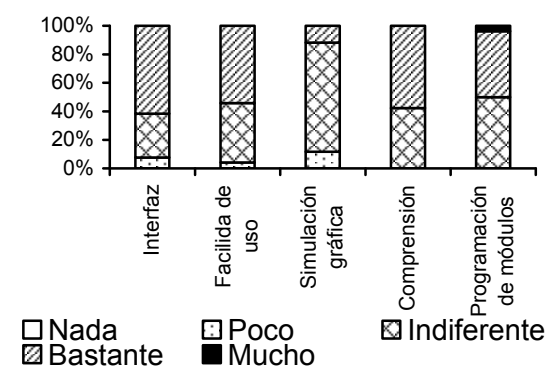

Fig. 10. Valoración que los alumnos hacen de VISUAL.

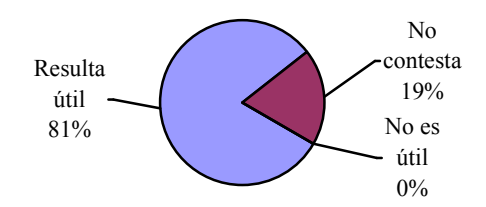

Fig. 11. Opinión de los alumnos sobre la utilidad de VISUAL.

La figura 8 muestra cuales han sido los principales problemas con los que el alumno se ha encontrado al realizar los experimentos. El 54% ha realizado los experimentos sin ningún problema, siendo los problemas más extendidos la carga de los applet de Java (19%), debido a versiones incorrectas del software, y el de acceso a la red desde el exterior de la universidad (15%).

Considerando que el tiempo estimado para hacer la práctica era de 2 horas, y que la mayoría de estudiantes la resolvió en 1h (figura 9), se puede concluir que el aprendizaje de ROBOLAB es sencillo.

Se debe indicar aquí que, para realizar esta la práctica, se empleó la versión original de ROBOLAB. Atendiendo a la opinión de los alumnos, en la nueva versión se ha mejorado la interfaz gráfica y se han solucionado problemas de instalación y compatibilidad con programas navegadores.

Finalmente, cabe destacar que la gran mayoría de los alumnos no conoce otro tipo de simuladores educativos para robótica al estilo del utilizado.

### *3.4. Resultados en la práctica 2*

En primer lugar, la figura 10 muestra el grado en que gustan al alumno los distintos aspectos de la herramienta VISUAL. Todos los aspectos son bien valorados lo que revela el éxito de esta herramienta en la docencia de la visión artificial.

También se ha evaluado la opinión del alumno sobre la utilidad de VISUAL para comprender los algoritmos de visión artificial. El resultado, mostrado en la figura 11, indica que la mayoría de los alumnos la consideran útil. Es más, ninguno sugiere lo contrario.

Finalmente, se ha preguntado al alumno sobre si tuvo necesidad de una explicación previa del funcionamiento de la herramienta, y si conoce otra herramienta de características similares para el aprendizaje de visión artificial. Con respecto a la primera cuestión, poco más del 50% de los alumnos consideran que podrían aprender el funcionamiento sin necesidad de una explicación, lo que pone de manifiesto el intuitivo uso de de VISUAL.

En relación al conocimiento de otras herramientas, sólo el 24% de los alumnos manifiestan conocer aplicaciones como C++ Builder, Javavis, OpenGL, etc., si bien la gran mayoría estas no son específicas de visión artificial.

#### *3.5. Resultados de la práctica 3*

En primer lugar, se ha comprobado como que ha disminuido el número de alumnos que ha decidido hacer esta práctica desde el laboratorio asignado (57%) en comparación con los datos de de la práctica 1 (71%), como muestra la figura 12. Así, más gente ha decidido resolver los experimentos desde casa: 33% esta práctica frente a un 20% de la práctica 1.

La figura 13 representa el tiempo que han dedicado los alumnos a la parte de la práctica en la que debía utilizarse el simulador y la tele-operación, lo que da una idea del grado real de compresión de su utilización, después de su introducción en la práctica 1. Se debe tener en cuenta que el tiempo estimado para realizar esa parte era de 30 minutos a 1 hora. El 62% de los alumnos requirió 60 minutos o menos, y sólo un 16% han requerido más de dos horas.

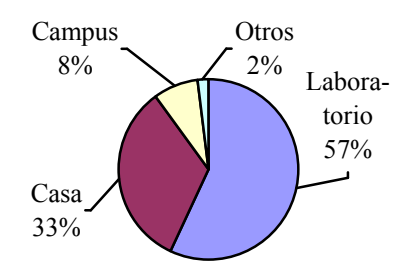

Fig 12. Lugar desde donde los alumnos han realizado la práctica 3.

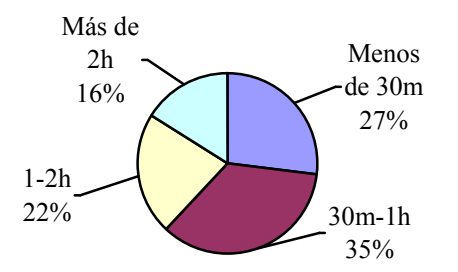

Fig. 13. Tiempo requerido por los alumnos para usar ROBOLAB en la práctica 3.

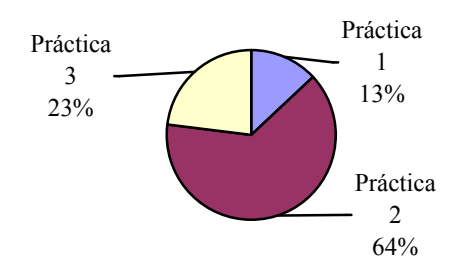

Fig. 14. Prácticas preferidas por los alumnos.

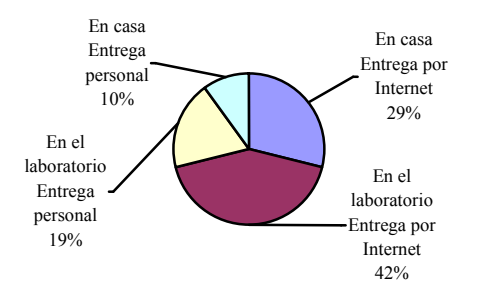

Fig. 15. Preferencias de los alumnos para realizar las prácticas.

## *3.6. Otros resultados*

Como cuestiones generales, se ha preguntado a los alumnos que práctica les ha resultado más interesante, y de que forma prefiere realizar las prácticas. Los resultados se pueden ver en las figuras 14 y 15, respectivamente.

En la figura 14 se puede observar el éxito de la práctica 2 sobre visión artificial, en la que había que programar una operación básica e incluir esta dentro de un algoritmo utilizando VISUAL, aunque se debe considerar que los alumnos realizan una carrera de Informática.

Finalmente, la figura 15 indica la mayoría de alumnos prefiere trabajar en el laboratorio de la universidad, aunque se disponga del laboratorio virtual, y como la opción de entrega de resultados a través Internet es muy demandada.

#### 4. CONCLUSIONES

La utilización de las herramientas del laboratorio virtual presentado ofrece grandes ventajas frente a otras alternativas o aplicaciones. Por una parte, con la herramienta VISUAL, el alumno dispone de una interfaz de usuario muy intuitiva de manejar y de rápido aprendizaje. Además, esta herramienta ofrece al alumno la posibilidad de programar nuevas operaciones en cualquier lenguaje, sin tener que preocuparse de cuestiones de la interfaz gráfica de usuario. Por otra parte, ROBOLAB es una herramienta adecuada para que introducir a los alumnos en cuestiones básicas de robótica y control cinemática, gracias a su simulación gráfica con una interfaz de usuario compacta de fácil utilización. Además ofrece la capacidad ejecución remota que permite al alumno probar los resultados de los ejercicios prácticos en el robot real. Todo ello, sin que el alumno necesite desplazarse al laboratorio.

En relación al estudio hecho sobre impacto del laboratorio virtual en la docencia, quizá la conclusión más importante que se puede obtener a partir de los estudios mostrados en apartados anteriores, y que coincide con los resultados obtenidos en un evaluación realizada en el curso 2001/02, es que los alumnos valoran positivamente los laboratorios virtuales como complemento al profesor y a la enseñanza tradicional, pero no para sustituir a estos últimos.

La mayoría de alumnos prefieren disponer de un laboratorio en la universidad dónde trabajar con la ayuda de los compañeros y el apoyo didáctico del profesor, pero también hay muchos alumnos que reciben con agrado la opción de un laboratorio virtual que les ofrezca unos horarios flexibles en los que realizar los experimentos. Se debe tener en cuenta que en este caso las prácticas de laboratorio no requieren un equipamiento especial para el alumno, y se pueden realizar desde un laboratorio de informática o desde cualquier otro PC conectado a Internet. De este modo, el alumno no está condicionado por la necesidad de un equipamiento especifico para realizar estás prácticas in situ, en la universidad, por lo que la elección del lugar desde donde realiza las prácticas se debe fundamentalmente a los motivos descritos.

Con el estudio se ha comprobado como los alumnos valoran muy bien las herramientas del laboratorio virtual, que además les resultan novedosas. También se ha constado que es beneficioso e interesante la posibilidad de acceso a herramientas y recursos de alto coste como es el caso de los robots, porque con ello las prácticas resultan más atractivas y amenas.

Finalmente, cabe resaltar como el uso de Internet ha aumentado respecto al curso anterior, existiendo actualmente un alto número de alumnos que dispone de conexión a la red.

### 5. TRABAJO ACTUAL

La gran aceptación del sistema como soporte para el aprendizaje hace que en la actualidad sigamos trabajando en la mejora de las capacidades de nuestro laboratorio virtual. Evidenciada la necesidad que el alumno tiene del apoyo de un profesor y de sus compañeros, y dada la importancia del trabajo en grupo, consideramos muy importante añadir características al laboratorio virtual que faciliten el trabajo cooperativo y el soporte docente virtual, y en esta línea se orienta nuestra investigación actual en este tema.

En relación a ROBOLAB, son varias las líneas de desarrollo de esta herramienta en las que se trabaja actualmente. En primer lugar, se trabaja en mejorar la interfaz de usuario dando opción a utilizar dispositivos periféricos para juegos. En este sentido, recientemente se ha incorporado la capacidad de utilizar joysticks económicos con realimentación de fuerza. También se trabaja en incorporar la capacidad de interacción con objetos. Para ello se están aplicando técnicas de reconocimiento y modelado 3D, de forma que el sistema reconozca objetos sencillos en el entorno de trabajo y los pueda incluir en la representación virtual. Además, se está estudiando como incorporar la capacidad de manejar múltiples robots simultáneamente, de forma que las simulaciones en las interfaces de usuario muestren el estado real de los distintos robots del entorno de trabajo, y no sólo del robot que en concreto se está simulando o teleoperadando, como ocurre en las versiones actuales.

#### AGRADECIMIENTOS

Agradecemos al Instituto de Ciencias de la Educación (ICE) y al Vicerrectorado de Estudios e Innovación Docente de la Universidad de Alicante sus ayudas para la investigación en laboratorios virtuales aplicados a la docencia.

Asimismo, agradecemos la ayuda I+D de la Agencia Valenciana de Ciencia y Tecnología de la Generalitat Valenciana al proyecto "Telemanipulación de Robots a través de Internet mediante Entornos Virtuales y Realimentación Multisensorial".

### REFERENCIAS

Candelas, F. A., Puente, S. T., Torres, F., Ortiz, F. G., Gil y P.; Pomares, J. (2003) A Virtual Laboratory for Teaching Robotics, *International Journal of Engineering Education, Especial Issue "Remote Access / Distance Learning Laboratories"*, vol. 19, pp. 363-370.

- Candelas, F.A., Torres, F.; Puente, S., Pomares, J., Segarra, V., Navarrete, J. (2004) A Flexible JAVA Class Library for Simulating and Teleoperating Robots*, 11th IFAC Symposium on Information Control Problems in Manufacturing (INCOM04)*, Salvador (Brazil).
- Dormido, S., Sánchez, J. y Morilla, F. (2000), Laboratorios virtuales y remotos para la práctica a distancia de la Automática, *XXI Jornadas de Automática, Conferencia plenaria*, Sevilla.
- Gil, P., Pomares, J., Puente, S.T., Torres, F.A., Candelas F.G. y Ortiz, F. (2003) Visual: Herramienta práctica para la enseñanza de Visión Artificial. *1ª Jornada en Educación y Práctica en Visión Artificial*, Mallorca, pp. 115- 121.
- Gillet D., Salzmann, Ch., Longchamp, R. y Bonvin, D. (1997) Telepresence: An Opportunity to Develop Practical Experimentation in Automatic Control Education, *European Control Conference*, Brussels.
- Gillet, D., Latchman, H. A., Salzmann, Ch. y Crisalle, O.D. (2001) Hands-On Laboratory Experiments in Flexible and Distance Learning, *Journal of Engineering Education*, vol. 90, pp. 187-191.
- Marín, R. Sanz, P.J. y Arregui, M. (2003) Recent Educational Experiences by Using the UJI Online Robot, *International Conference on Network Universities and e-Learning,* Valencia.
- McKee, G. T. (2003) An online robot system for projects in robot intelligence, *International Journal of Engineering Education - Especial Issue Remote Access/Distance Learning Laboratories*, vol. 19, pp. 356-362.
- Puente, S.T., Torres, F., Ortiz, F.G. y Candelas, F.A. (2000) Remote Robot Execution through WWW Simulation, *15th Int. Conference on Pattern Recognition (ICPR 2000)*, vol.4, pp. 503-506.
- Salzmann, Ch., Saucy, P., Gillet, D. y Mondada, F. (1999) Sharing of Unique or Expensive Equipment for Research and Education, *Informatik / Informatique, Magazine of the Swiss Informatics Societies*, No. 4, pp. 32-33.
- Schmid, Ch. (1998) Using the World Wide Web for Control Engineering Education, *Journal of Electrical Engineering*, vol. 49, pp. 205-214.
- Sebastián, J.M., García, D. y Sánchez F.M. (2003) Remote-access education based on image acquisition and processing through the Internet, *IEEE Transaction on Education*, vol. 46, pp. 142-148.
- Sowizral, H., Rushforth, K., and Deering, M. (2000) The Java 3D API Specification (2nd edition), *Addison-Wesley Pub. Co*.
- Stallings. W. (2000) *Comunicaciones y Redes de Computadores* (6ª ed.), cap. 19, Prentice-Hall, España.
- Torres, F., Candelas, F., Puente, S., Ortiz, F., Pomares, J. y Gil, P. (2003) Laboratorios Virtuales para el aprendizaje práctico de asignaturas de ingeniería. *I Jornadas de Redes de Investigación en Docencia Universitaria*, Instituto de Ciencias de la Educación, Universidad de Alicante, Alicante.
- Torres, F., Ortiz, F., Candelas, F. A., Gil, P., Pomares, J., Puente, S. (2004) El laboratorio virtual como herramienta en el proceso enseñanza-aprendizaje. *Investigar Colaborativamente en Docencia Universitaria (actas de las II Jornadas de Redes de Investigación en Docencia de la Universidad de Alicante)*, Alicante.
- Torres, F., Puente, S. T., Pomares, J., Candelas, F. A.; y Ortiz, F. G. (2001a) Robolab: Laboratorio virtual de robótica básica a través de Internet, *Primeras Jornadas de Trabajo sobre Enseñanza Vía Internet/Web de la Ingeniería de Sistemas y Automática (EIWISA'01)*, Madrid.
- Torres, F., Puente, S.T., Canovas, J., Mangas, J. y Martinez-Larraz, C. (2001b) Web teleoperation of robots with simulation feedback, *Telemanipulator and Telepresence Technologies VIII, Proceedings of SPIE*, vol. 4570, pp. 105- 112.